#### **CARACTERISTIQUES TECHNIQUES** 6.

Seules les valeurs affectées de tolérances ou les limites constituent des valeurs garanties. Les valeurs sans tolérances, sont données sans garantie à titre indicatif.

## 6.1. Déviation verticale

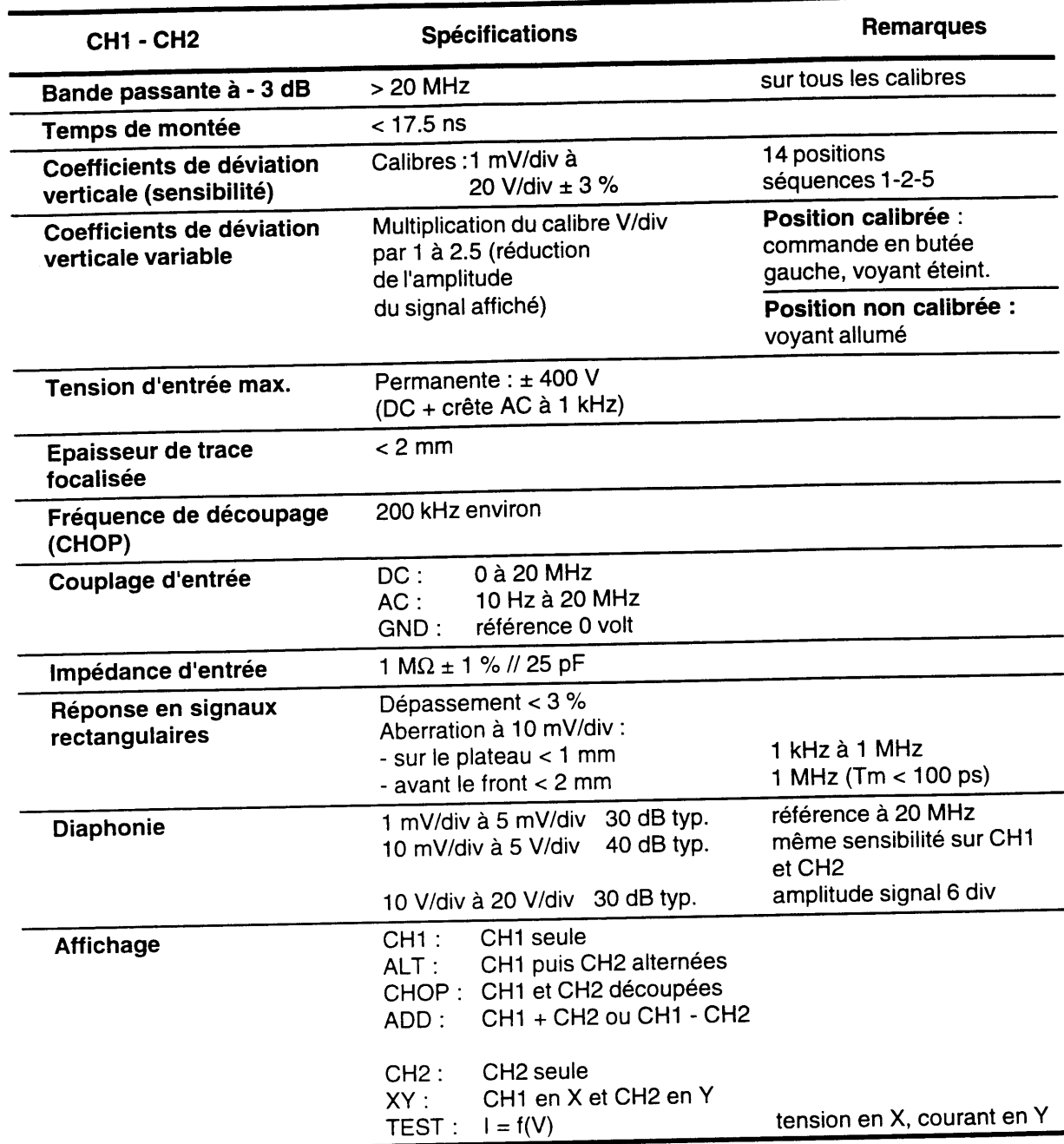

# 6.2. Déviation horizontale (base de temps)

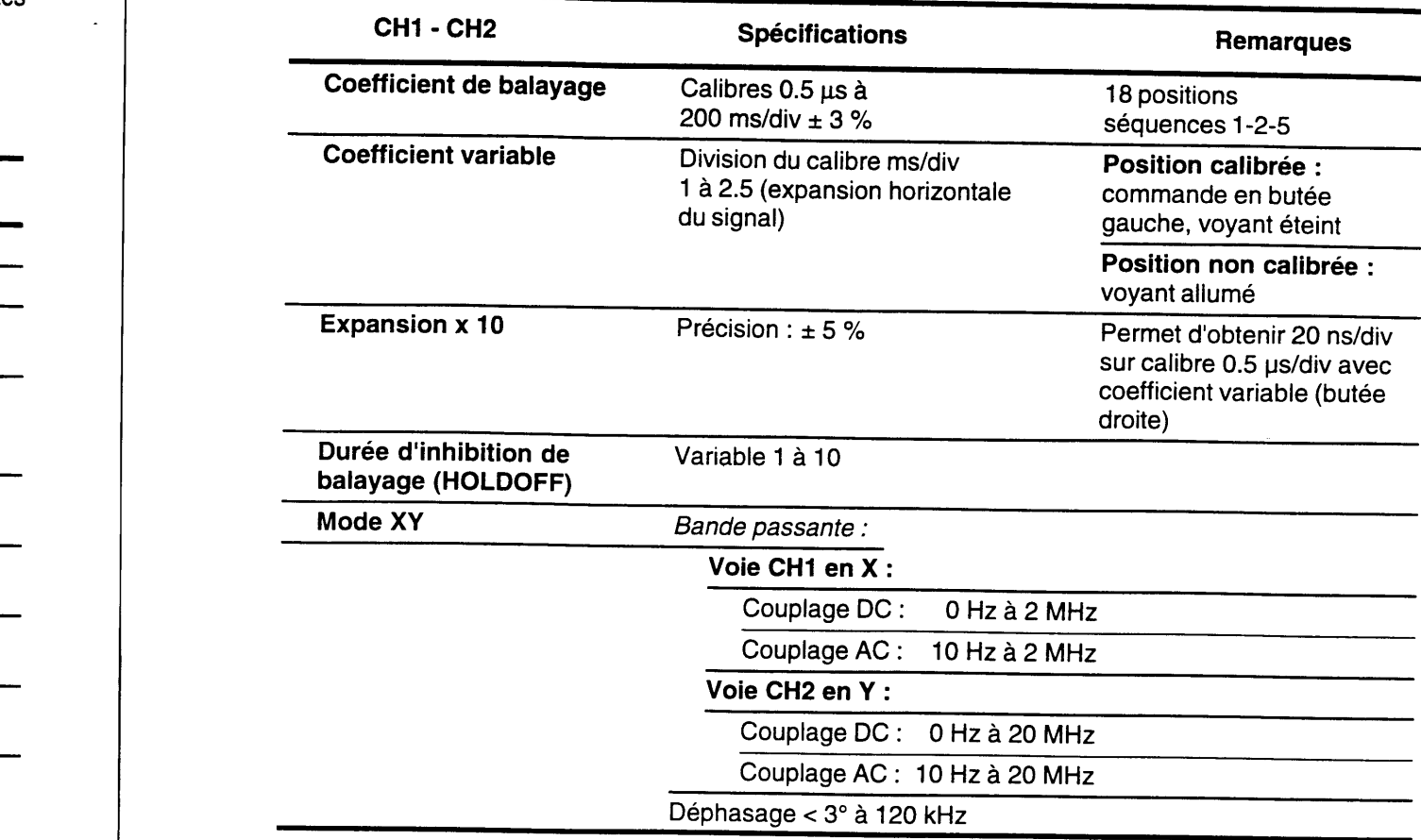

ES

### Spécifications **Remarques** Sources : Sensibilité en mode normal : cH1 0.5 div 0 à 10 MHz CHz 1 div 10 à 20 MHz 2 div 20 à 30 MHz 3 div 30 à 40 MHz ALT Source selon mode d'affichage : CH1 déclench. CH1 ALT déclench. CH1 puis CH2 CHOP déclench. CH1 ADD déclench. CH1 CH<sub>2</sub> déclench. CH<sub>2</sub> -CH2 déclench. CH2 LINE 0.5 div La plage de commande LEVEL couvre une demipériode du réseau  $EXT$  50 mVeff 0 à 10 MHz Protection :  $\pm$  400 V 100 mVeff 10 à 20 MHz (DC + crête AC, f < 1 kHz) 200 mVeff 20 à 30 MHz 300 mVeff 30 à 40 MHz Impédance d'entrée 1 M $\Omega$  // 25 pF Filtres Bande passante: AC 10 Hz à 40 MHz DC 0Hz à 40 MHz LF (réjection) 10 kHz à 40 MHz HF (réjection) 0 Hz à 10 kHz TVH : synchronisation signal vidéo sur les tops lignes TVV : synchronisation signal vidéo sur les tops trames Mode horizontal AUTO Mode relaxé Normal Mode déclenché Pente Front descendant Front ascendant Level Plage de réglage : P-P : entre le minimum et le maximum du signal Normal :  $±12$  divisions

## 6.3. Système de déclenchement

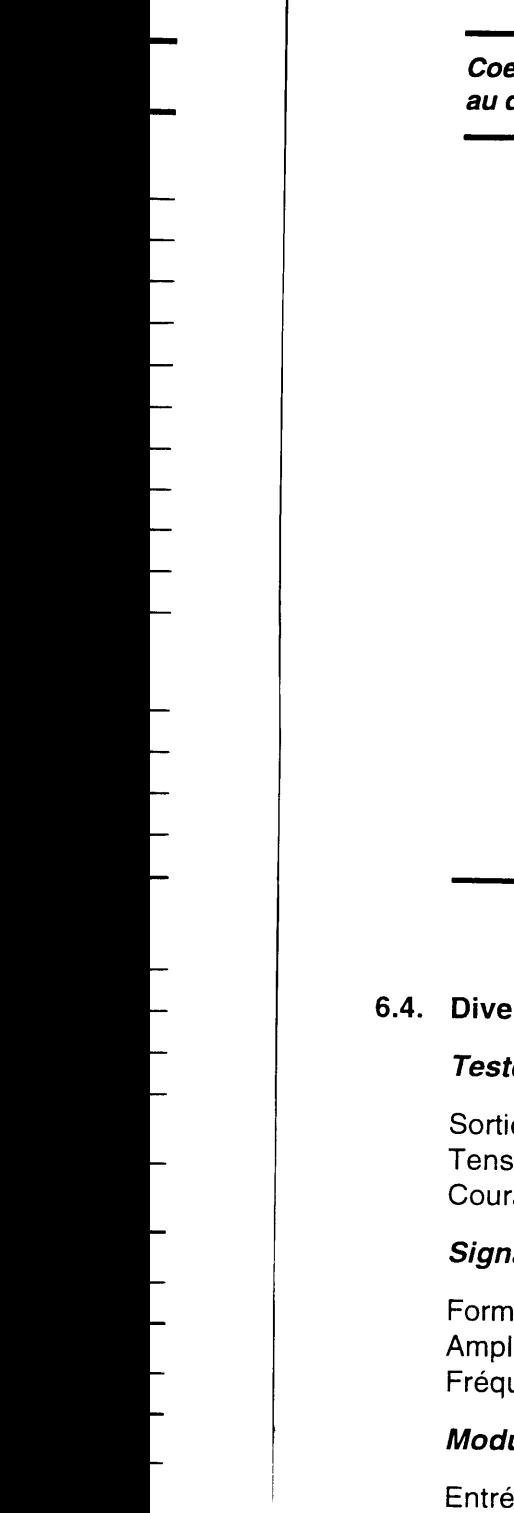

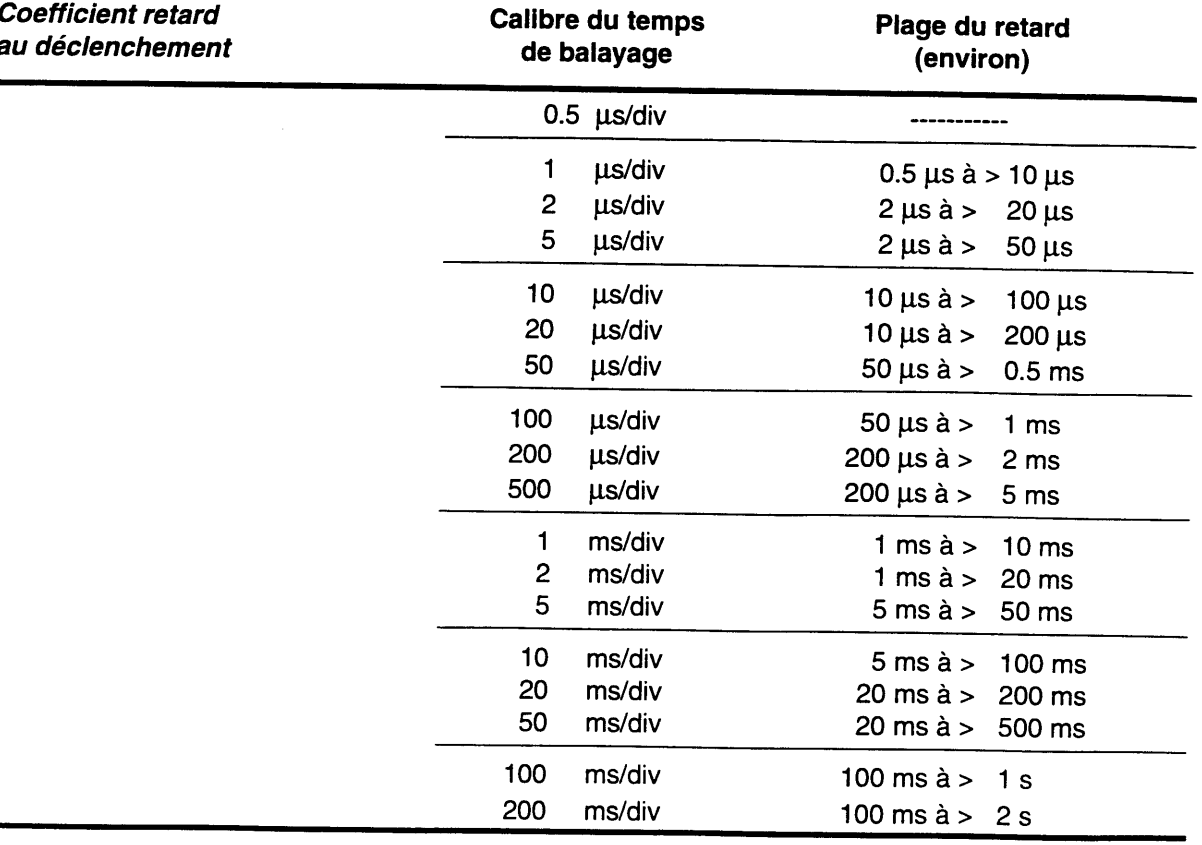

#### ivers

#### esteur de composants

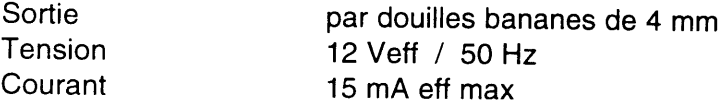

#### ignal de calibration

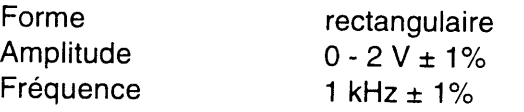

#### lodulation Z

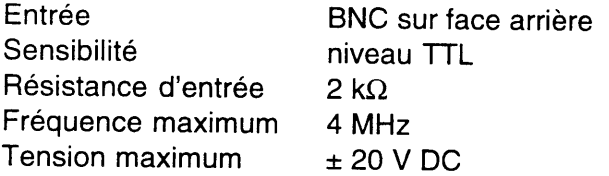

I

0

#### 6.5. Caractéristiques générales

#### Tube Cathodique

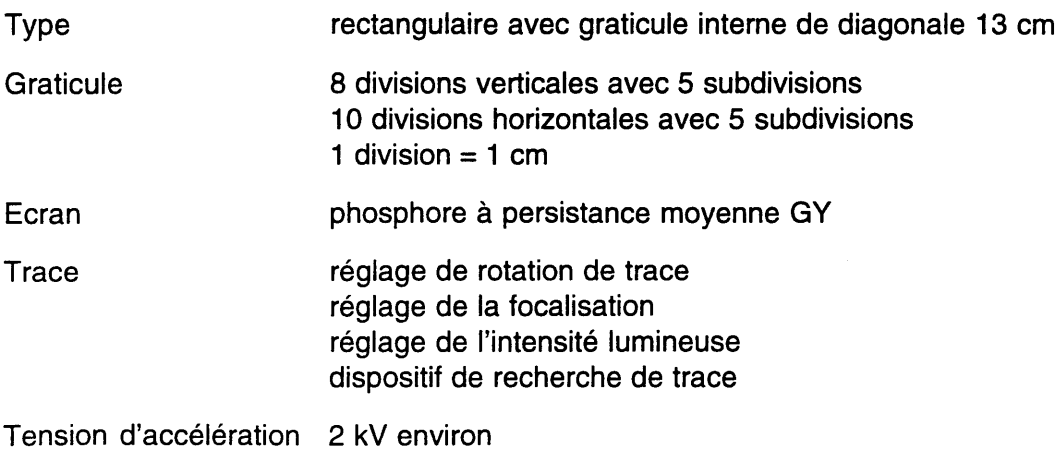

# Ecran de contraste

#### Alimentation

Réseau : sélection par emplacement du fusible 110, 230, 240 V  $\pm$  10 % à 50/60 Hz Cordon d'alimentation réseau amovible Enrouleur avec support de fiche à l'arrière de I'appareil Consommation : 50 W maximum

#### Environnement

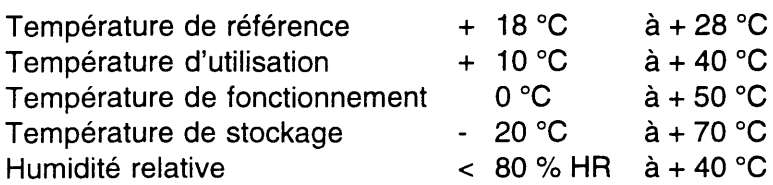

#### Compatibilité Electromagnétique

Susceptibilité et perturbations : selon normes VDE 871, CEI 801

#### Caractéristiques Mécaniques

Appareil empilable avec poignée servant de béquille Dimensions : voir figure 23 ci-dessous Masse: 6,3 kg

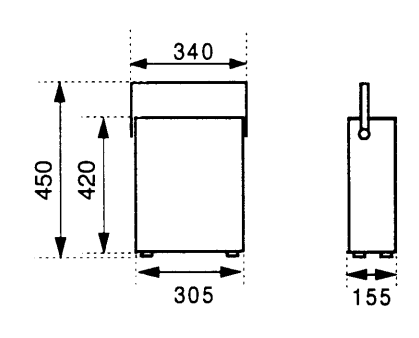

figure 23

#### Colisage

Dimensions: 710 x 480 x 300 kg Masse :

#### $\overline{7}$ . FOURNITURES ET OPTIONS

## 7.1. Accessoires

## Livrés avec I'appareil

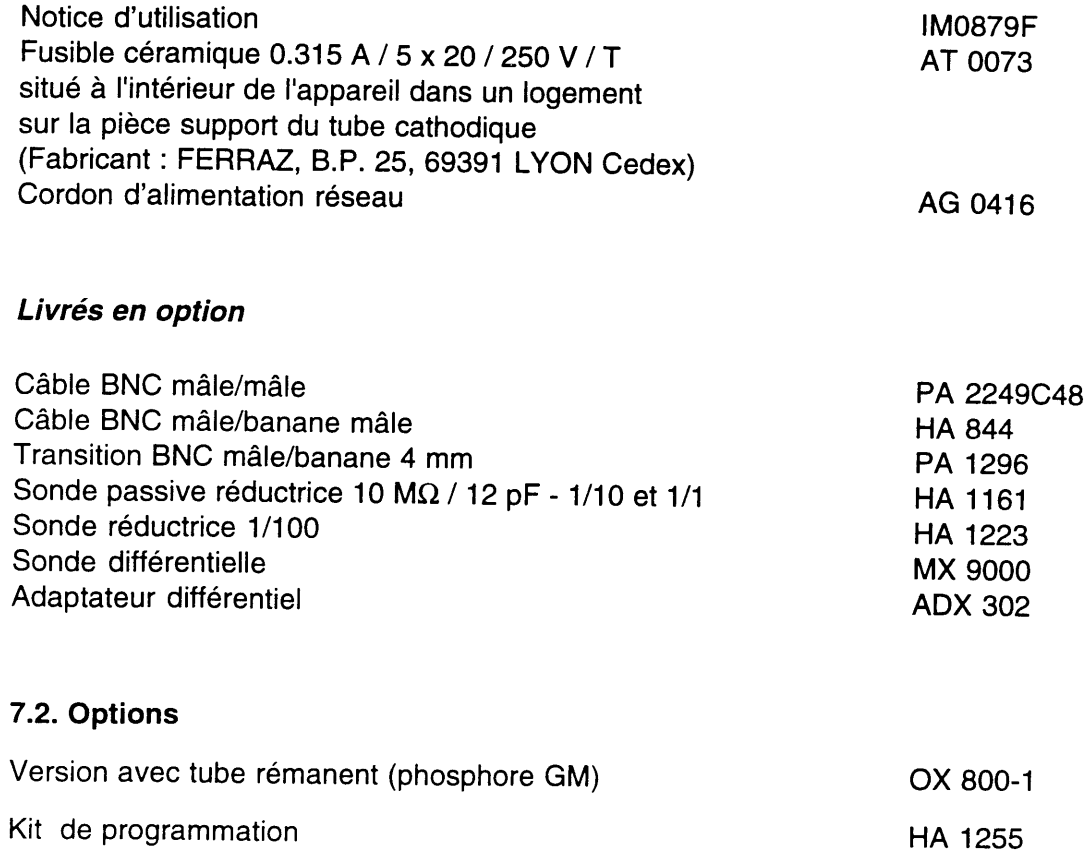

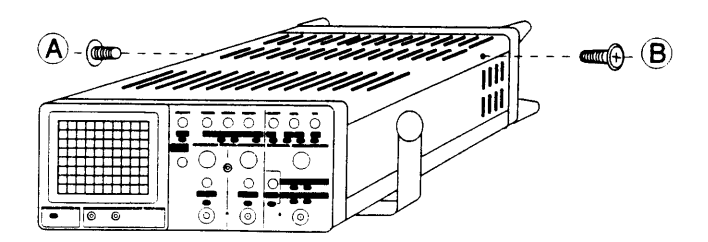

figure 24

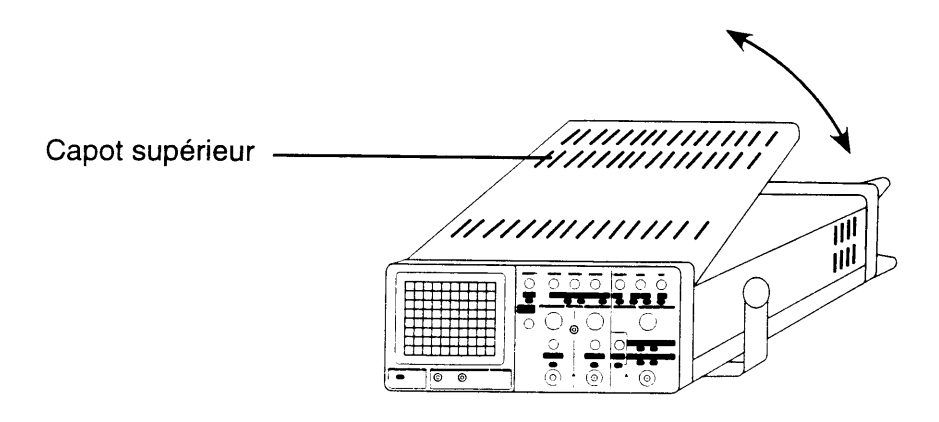

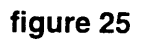

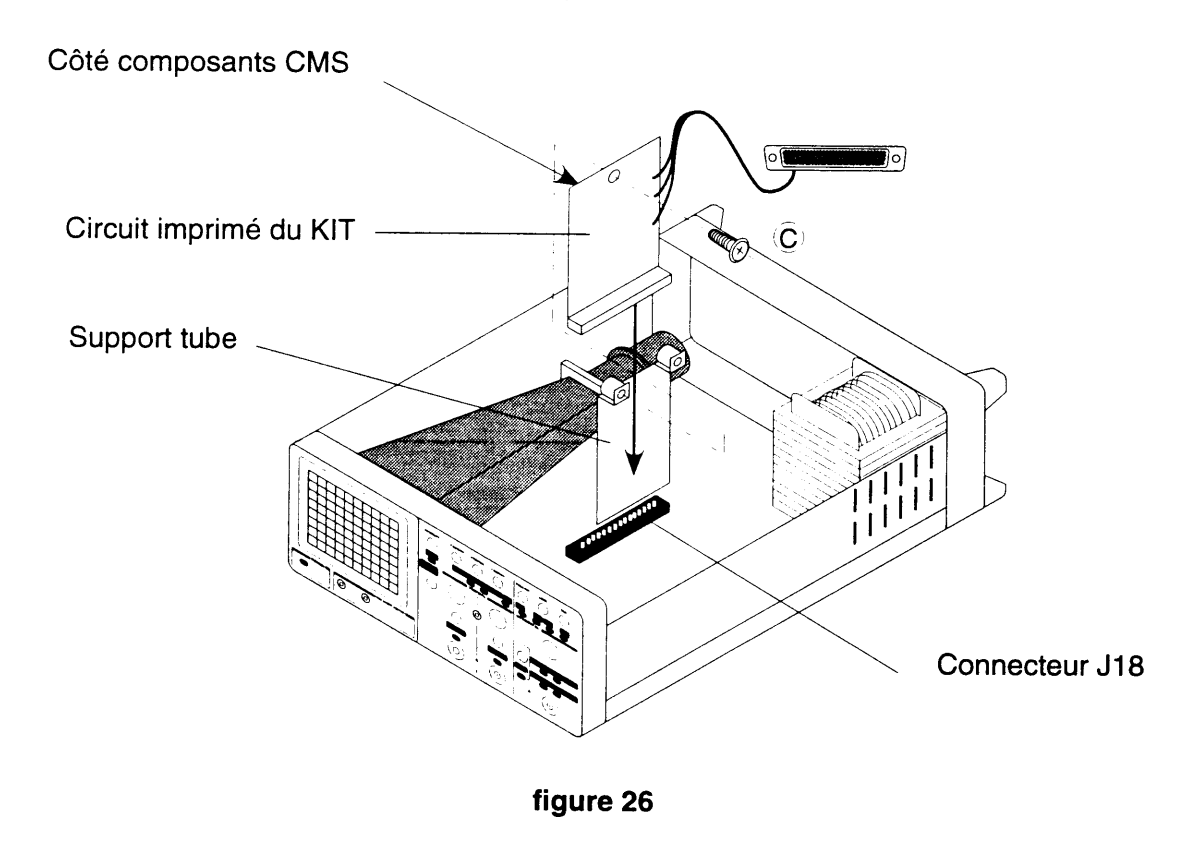

## 8. KIT DE PROGRAMMATION

#### 8.1. Description générale

Le Kit HA 1255 est une interface série (matérielle et logicielle) pour l'oscilloscope OX 800. Cette liaison série, de type RS232, établit la communication entre l'OX 800 et un ordinateur de type PC ou compatible.

Les fonctions réalisées par le Kit permettent :

- la programmation à distance de l'OX 800,
- la lecture de la configuration de l'OX 800.

#### 8.2. Caractéristiques de la liaison série

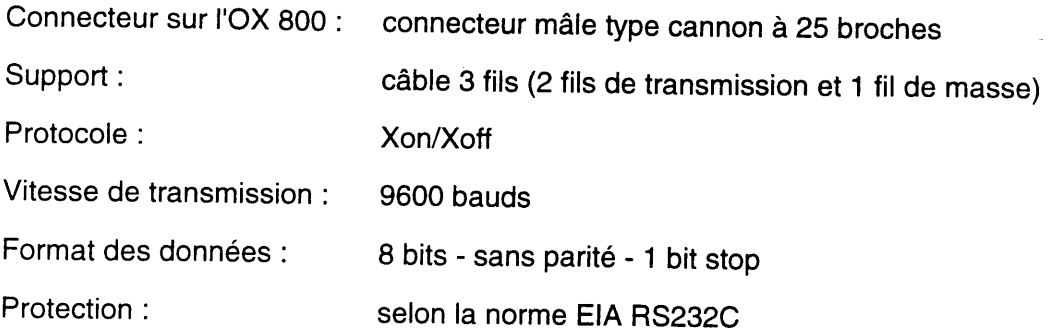

#### 8.3. Montage du Kit HA 1255

#### 8.3.1. Nomenclature

Le Kit HA 1255 est livré avec les élément suivants :

- 1 circuit imprimé équipé,
- 1 vis cruciforme,
- 2 rondelles,
- 2 colonettes hexagonales,
- 1 disquette de programme (au format 3 pouces 1/2),
- 1 câble de tiaison 98 / ZSB (Réf. AG 0449)

#### 8.3.2. Instructions de montage

- Débrancher le cordon secteur et les sondes connectées.
- Oter les deux vis A et B (figure 24).
- Enlever le capot supérieur en prenant garde de le désengager de la face avant (figure 25).
- Monter le circuit imprimé du Kit sur le connecteur J18 du fond de panier de l'oscilloscope<br>(figure 26).
- Fixer le circuit imprimé contre le support tube par la vis cruciforme (C) (figure 26).

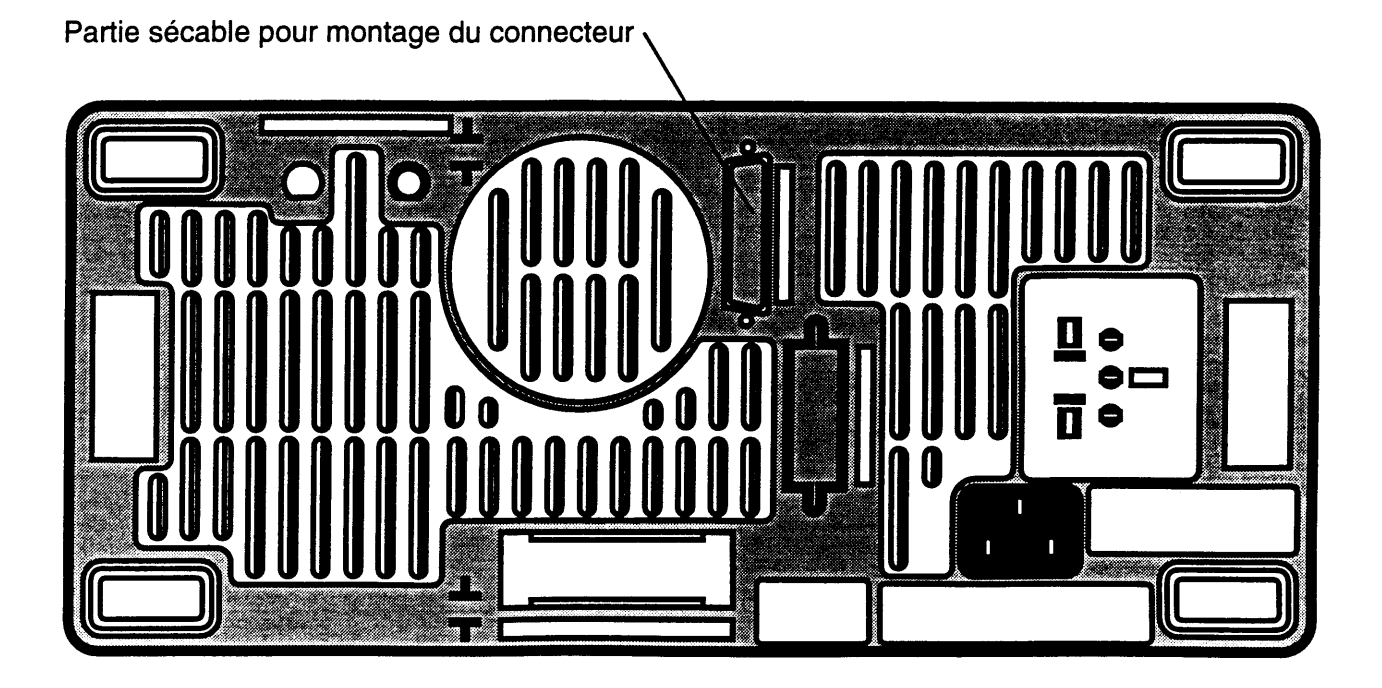

figure 27

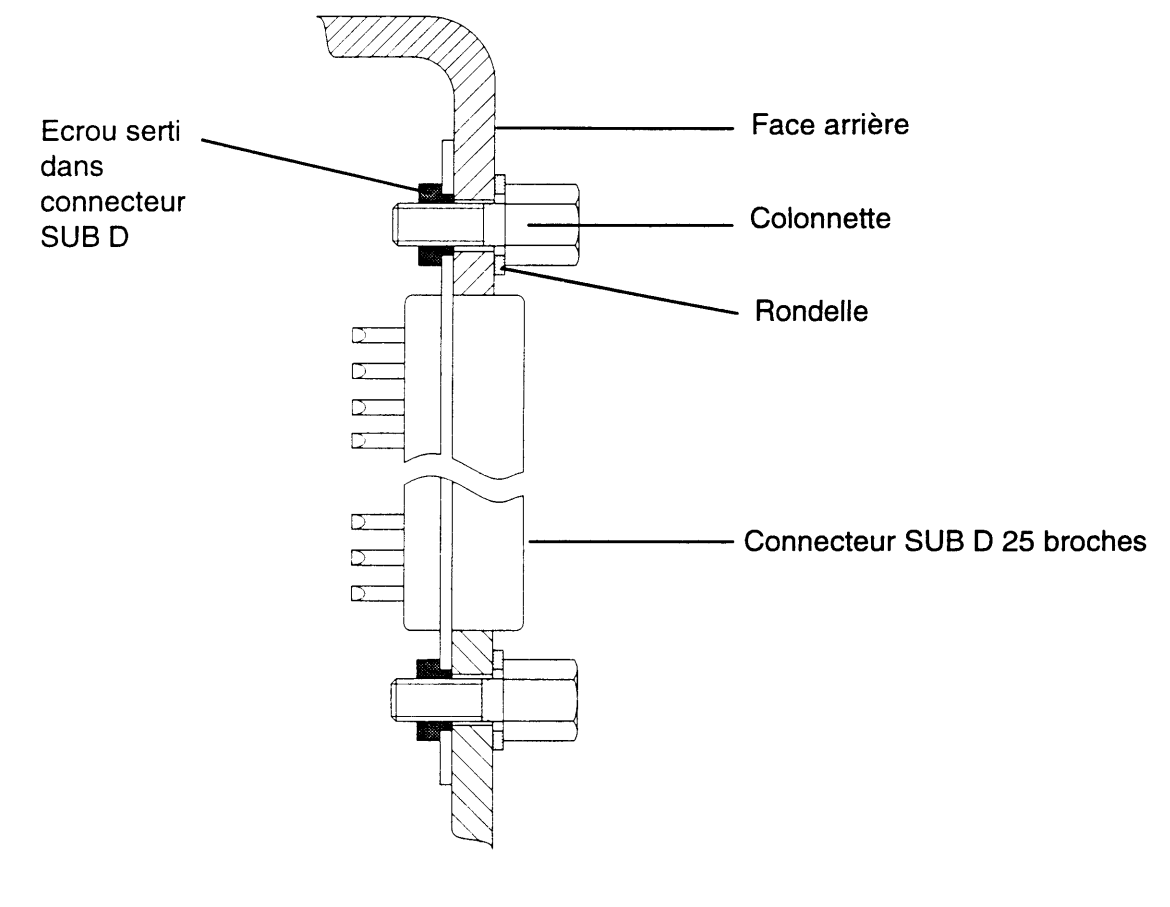

figure 28

- Casser les picots de la partie sécable (figure 27) située sur la face arrière de l'oscilloscope.
- Loger le connecteur SUB D 25 broches du Kit dans la partie ainsi dégagée.
- Fixer le connecteur au chassis de l'oscilloscope avec les 2 colonettes et les 2 rondelles (figure 28).
- Repositionner le capot en emboîtant sa partie avant dans la face avant de l'oscilloscope (figure 25).
- Remettre les 2 vis A et B pour fixer le capot (figure 24).

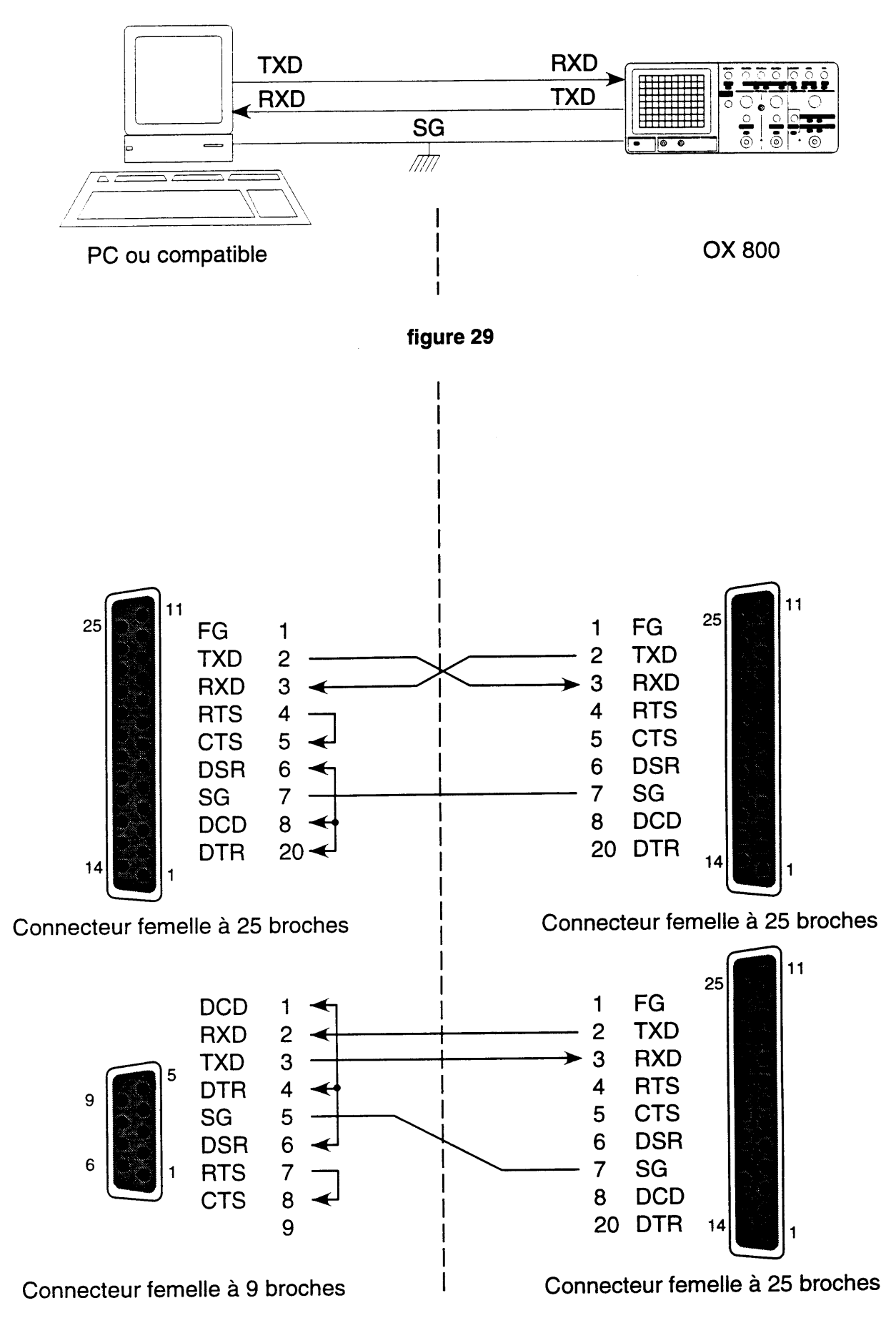

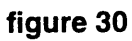

#### 8.4. Câblage de la liaison PC / OX 800

Le câble de liaison série utilisé entre l'oscilloscope OX 8OO et un ordinateur de type pC ou compatible comprend trois fils (figure 29) :

- un fil TXD pour l'émission des données,
- un fil RXD pour la réception des données,
- un fil de masse SG.

Le connecteur série monté sur l'OX 800 est un connecteur mâle de type cannon 25 broches.

Le brochage du câble de liaison dépend du connecteur monté sur le PC. Deux types sont possibles :

- un connecteur mâle de type cannon 25 broches (le plus répandu),
- un connecteur mâle 9 broches (essentiellement sur les portables).

Le câble de liaison est constitué de deux connecteurs femelles (2S ou 9 broches). Selon le connecteur présent sur votre ordinateur, son câblage sera différent (figure 30).

F Nota : Il est recommandé d'utiliser un câbte R5232 mesurant moins de IS mètres.

O

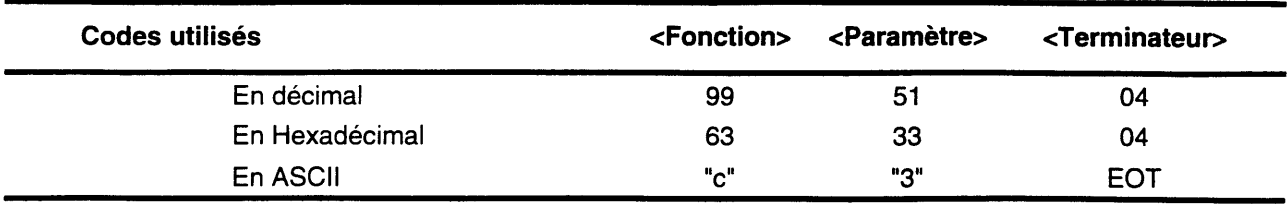

#### Tableau 1

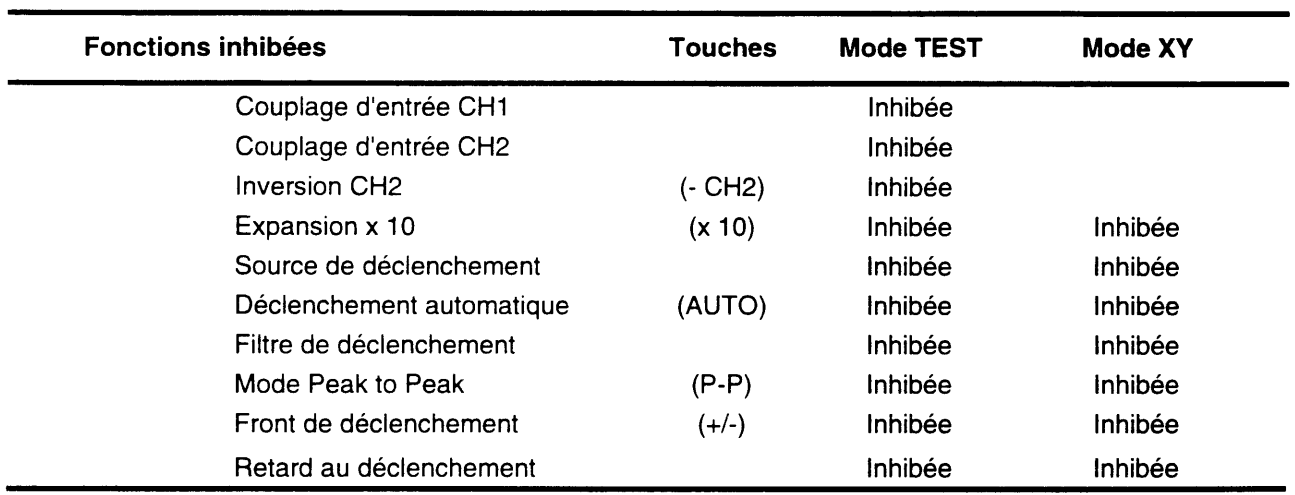

#### Tableau 2

#### 8.5. Syntaxe des commandes

#### 8.5.1. Configuration de l'oscilloscope

Toutes les fonctions\* de l'oscilloscope OX 8OO peuvent être programmées à distance à partir d'un ordinateur de type PC ou compatible. Quinze commandes programmables sont ainsi proposées.

chaque commande se décompose en trois caractères :

<fonction> numéro de la fonction active,

<paramètre> paramètre de la fonction (selon l'état courant de I'OX 8OO),

<terminateu> caractère de fin de texte EOT.

Les tableaux comprenant la syntaxe de toutes les commandes de l'OX 800 sont présentés page 42 (codes exprimés en décimal). La correspondance "Décimal - Hexadécimal - ASC|l" est indiquée dans la table page 45.

#### $\mathscr{A}$ Exemple :

Configuration du mode vertical ADD en Décimal, Hexadécimal et ASCII (voirtableau 1).

Cette configuration peut être programmée (en hexadécimal) sous QBASIC sous ta forme suivante :

commande\$=CHR\$(&H63)+CHR\$(&H33)+CHR\$(&H04)

PRINT #1, commande\$;

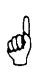

**P** 

Attention ! Les commutateurs sont configurés selon la dernière commande, manuelte ou logicielle. Dans le cas d'une commande logicielle, le commutateur peut indiquer une sensibilité différente de celle configurée.

#### **Remarques**

#### Mode vertical sur "TEST"

Lorsque le mode vertical "TEST" ou XY est configuré (manuellement ou à distance), certaines fonctions sont inhibées (tableau 2 ci-contre). Les LEDs sont alors éteintes et les touches correspondant aux fonctions concernées sont inactives (la programmation n'est pas possible).

#### - Source de déclenchement sur "LINE"

Lorsque la source de déclenchement "LlNE" est configurée (manuellement ou à distance), la fonction "Filtre de déclenchement" est inhibée. La LED est alors éteinte et les touches 28-29 sont inactives.

\* Exceptés le réglage des potentiomètres et le commutateur de MARCHE/ARRET.

#### DEMANDE DE CONFIGURATION

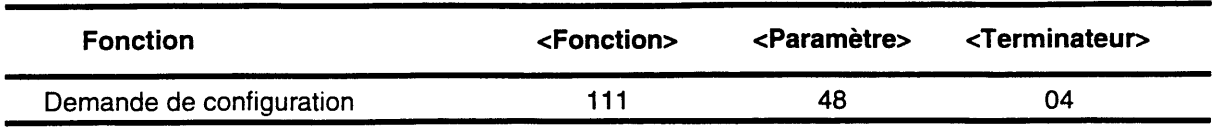

# REPONSE A LA DEMANDE DE CONFIGURATION

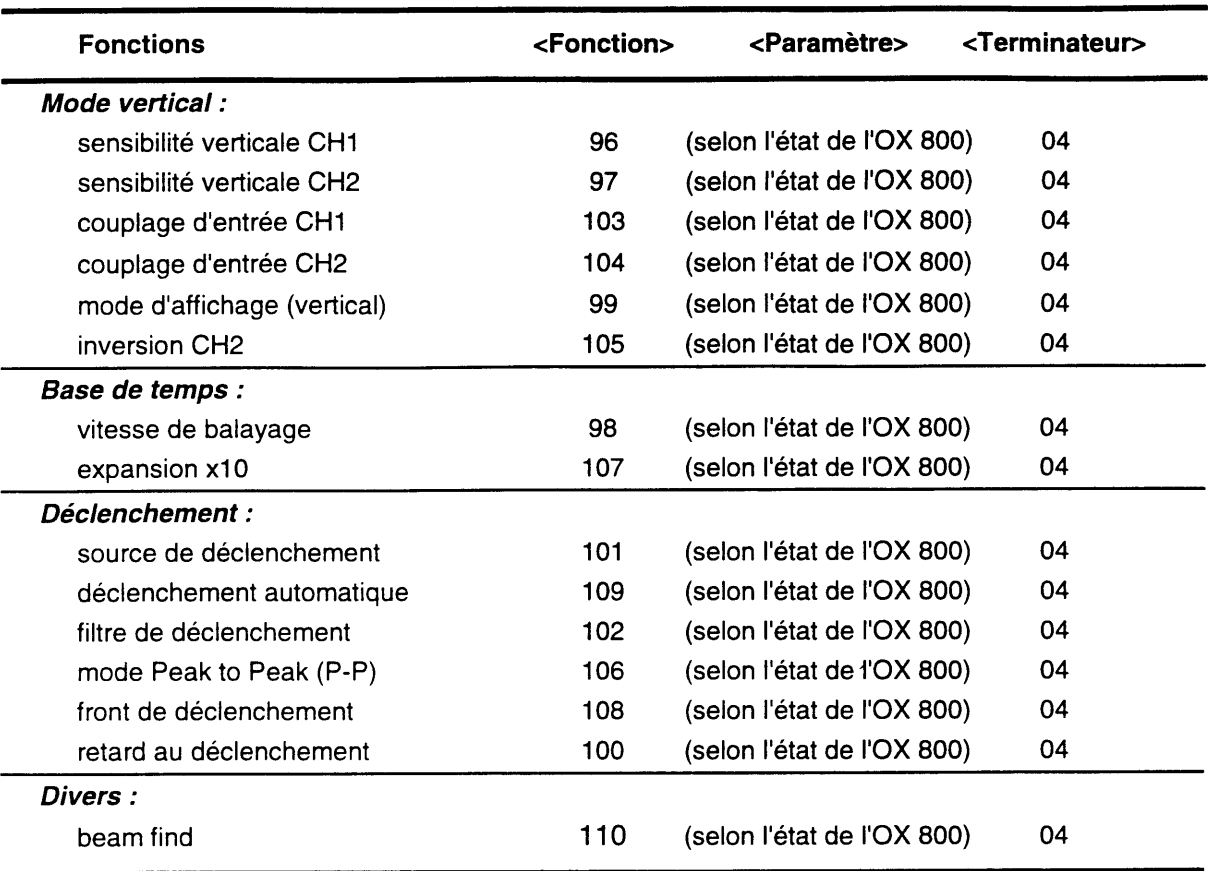

#### Tableau 3

#### 8.5.2. Lecture de Ia configuration de l'oscilloscope

Demander la configuration interne de l'OX 800 est possible à tout moment à partir de I'ordinateur, en envoyant la commande 'Demande de configuration' (voir tableau 3).

Dès que I'oscilloscope OX 800 a identifié la commande "Demande de configuration", il renvoie 1 5 messages à I'ordinateur qui reflètent la configuration des 15 fonctions programmables de I'oscilloscope.

#### Composition du message

Chaque message est composé de 3 caractères utilisant le format décrit précédemment :

<fonction> numéro de la fonction active,

<paramètre> paramètre de la fonction (selon l'état courant de l'OX 800),

<terminateu> caractère de fin de texte EOT.

Les 15 messages de configuration sont présentés sous forme décimale dans le tableau cicontre.

La valeur des paramètres dépend de l'état courant de l'OX 800. Selon la fonction, le paramètre prend une valeur différente (les valeurs sont indiquées dans le tableau des commandes de configuration page 42).

€ Nota : Le format des messages de lecture de configuration est identique à celui des commandes de programmation.

Les messages de lecture de configuration peuvent être archivés (sauvegarde de configuration) pour reconfigurer I'OX 800 ultérieurement (restitution de configuration).

Cas particulier : Mode vertical TEST et XY (voir le point suivant).

# Attention ! Avant de réaliser une restitution de configuration, vérifier que<br>l'oscilloscope n'est pas configuré en mode vertical TEST ou XY.

Si cela est le cas, certaines fonctions sont inopérantes (tableau 2 page 34) : il est alors nécessaire de quitter le mode vertical TEST ou XY par :

- action manuelle sur la face avant.
- programmation à distance : la commande de mode vertical sauvegardée est envoyée en premier (un exemple est donné dans le tableau 4 page 38).

dd)

## Exemple :

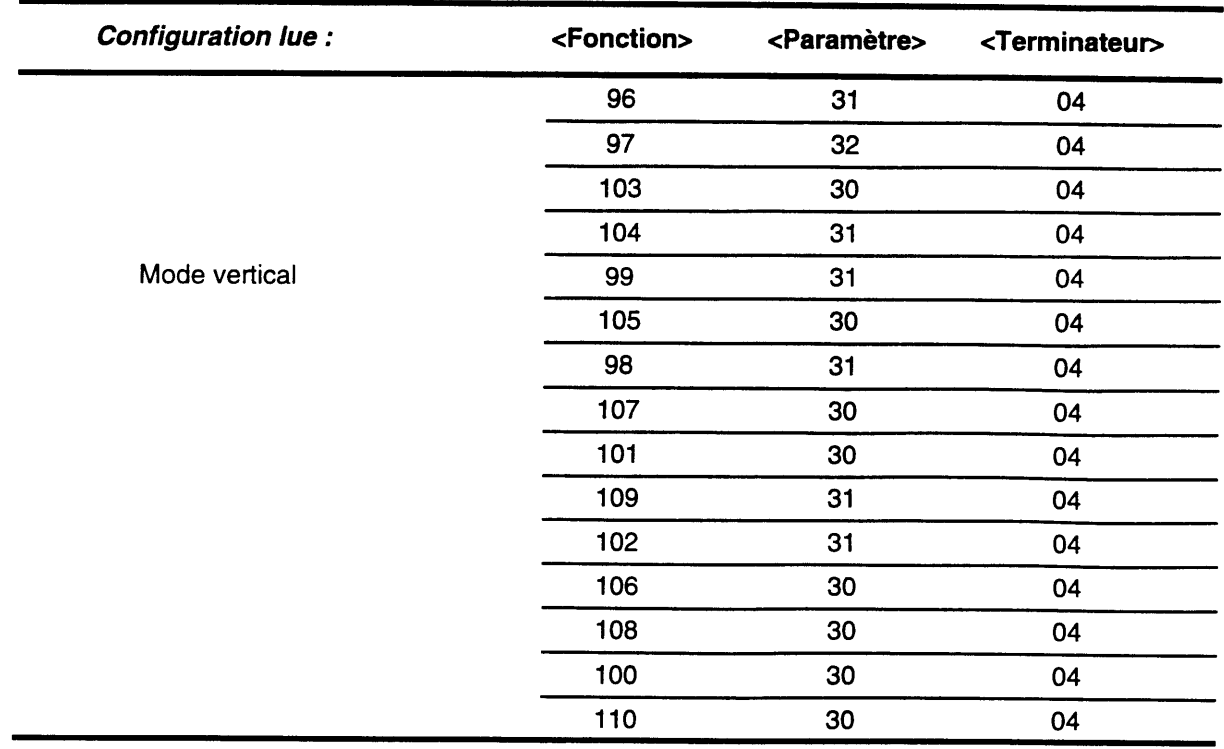

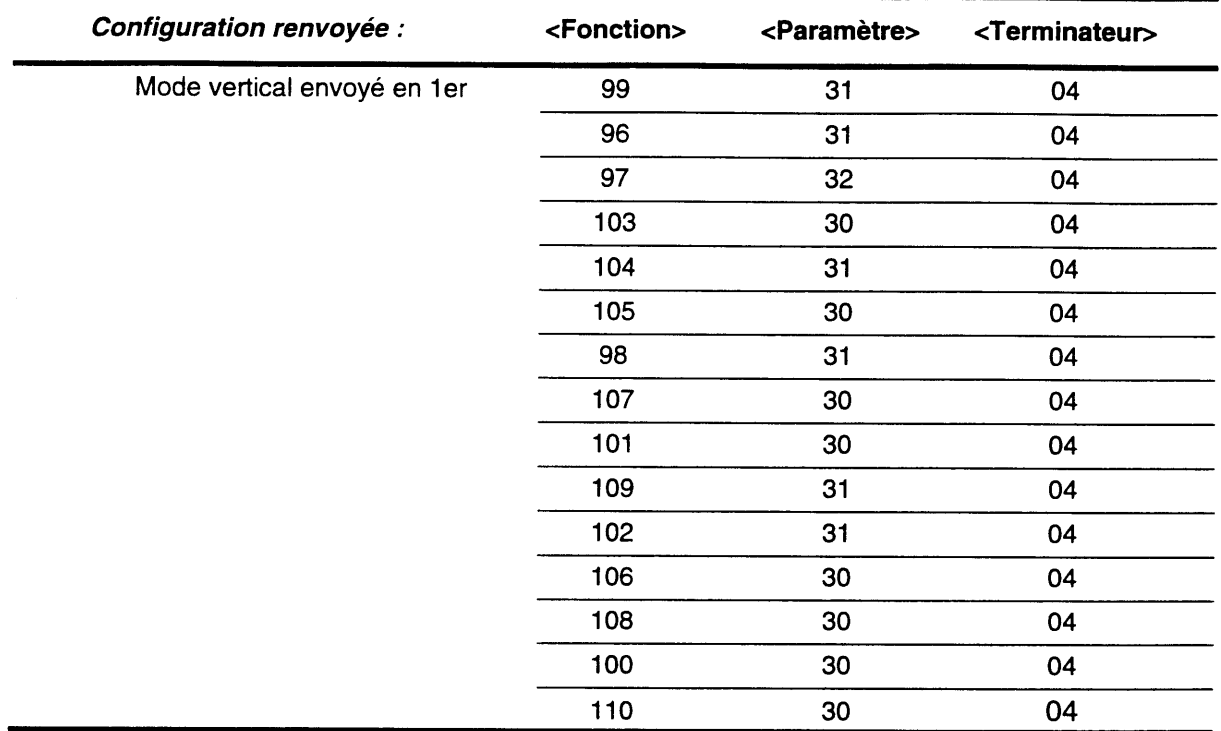

#### Tableau 4

#### 8.6. Programmation à distance

La disquette livrée dans le HA 12SS comprend :

- un logiciel d'installation (install.exe)
- un logiciel de pilotage de l'OX 800 (:\execut\ox800.exe) fonctionnant avec DOS 3.31 ou<br>postérieur et la documentation associée (fichiers ASCII :\execut\lisezmoi.doc) et<br>(a:\execut\readme.doc). Ce logiciel permet de c
- un fichier descriptif de I'icône OX 800 (Windows) (a:\execut\oxg0O.ico)
- un exemple de programmation de l'OX 800 développé en Qbasic (:\execut\tstg00.bas)
- le driver Labwindows (National Instruments) (répertoire :\driver)
- la documentation générale du HA 1255 (fichiers ASCII :\ha1255\ha1255f.doc et :\ha1255\ha1255doc et

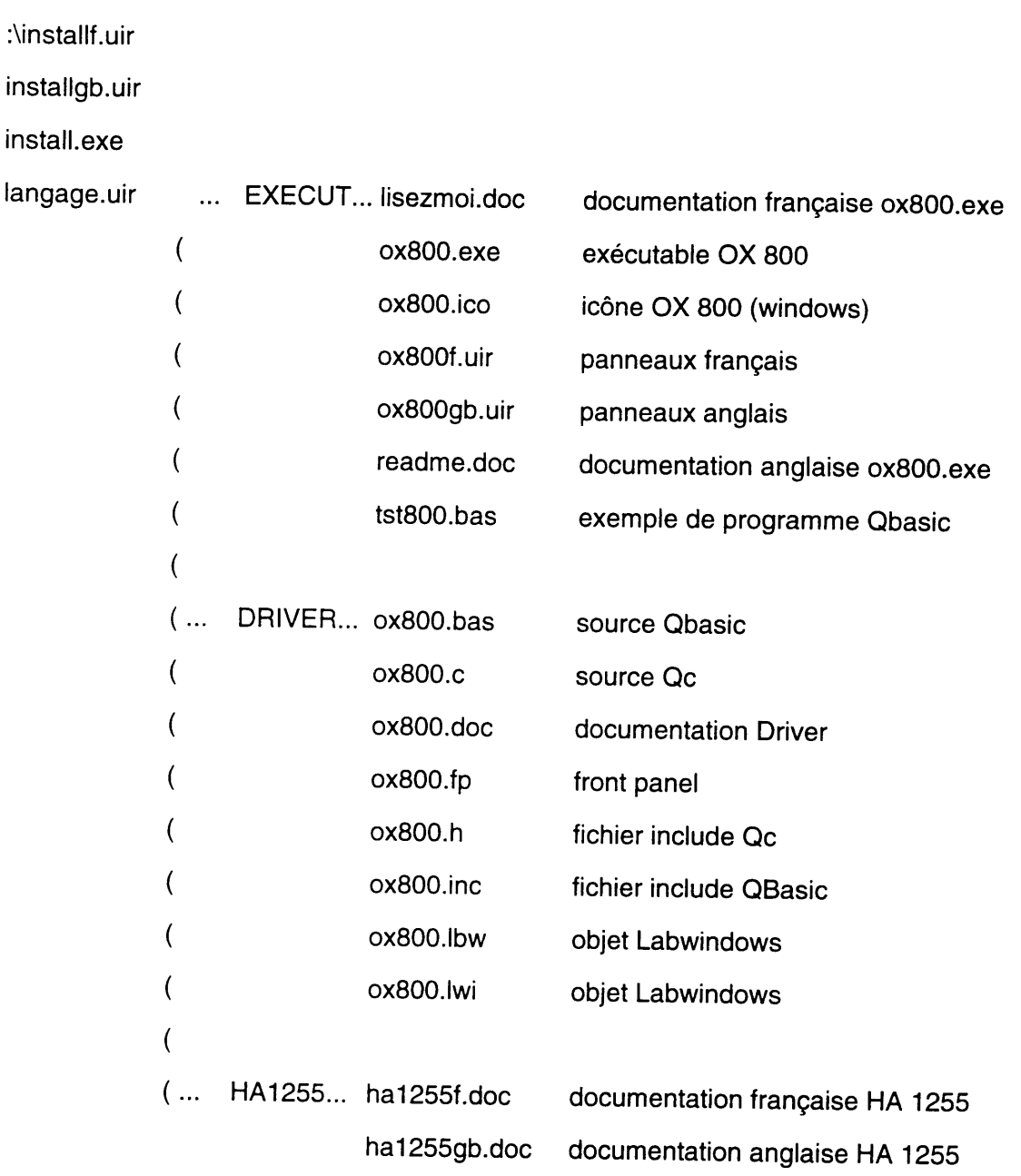

4

#### 8.6.1. lnstallation

Les fichiers disponibles sur la disquette peuvent être chargés sur le disque dur de votre ordinateur par le logiciel d'installation :

- se placer dans le lecteur contenant la disquette d'installation
- taper "install".

Après avoir choisi la langue (français ou anglais) quivous convient, un premier panneau vous permet de définir le répertoire cible (par défaut c:\ox800).

Après exécution ou abandon, un deuxième panneau vous propose la même chose pour les fichiers placés sous :\driver (cible par défaut c:\lw\instr).

Les fichiers avec I'extension TXT peuvent être ouverts à partir de n'importe quel éditeur ou traitement de texte. Ils peuvent être imprimés directement par la commande PRINT du DOS.

#### 8.6.2. Exemple de programmation en QBASIC

Le programme d'exemple suivant permet de configurer les fonctions de I'oscilloscope.

ll est développé sous QBASIC et nécessite de posséder ce logiciel pour I'exécuter.

#### Lancement du programme

- se mettre sous DOS,
- lancer QBASIC,
- éditer le programme TST800.BAS,
- injecter, sur l'oscilloscope, le signal de calibration vers l'entrée CH1 sonde 1/10,
- lancer le programme TST800.BAS,

Le programme TST800.BAS configure les fonctions de I'oscilloscope : les LEDs de ce dernier indiquent les nouveaux états.

#### Listing du programme

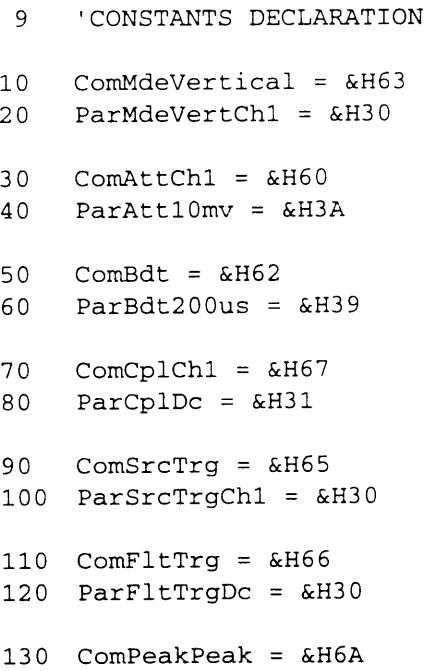

```
l-40 ParPeakPeakOn = &H31
 150 COMEXPX10 = \&H6B160 ParExpX1 = \epsilonH30
 180 ParEot = \&H4
 190 'Setting Serial port COM1
 191 '9600 bauds, 8 bits, 1 stop bit, no parity
 200 OPEN "COM1:9600, N, 8, 1, RS, CS, DS, CD" FOR RANDOM AS #1
 209'Vertical Mode : CH1
 2I0 numfunct = ComMdeVertical
 220 parameter = parMdeVertChl
 230 cosuB 1_000
 239'Range CHI_
calibre 10 mV/Div
 240 numfunct =
ComAttChl
 250 parameter=
ParAttlOmV
 260 GOSUB 1000
 269'Time Base 2O0us /Div
 2'70 numfunct = ComBdt
 280 parameter = parBdt20Ous
 290 cosuB 1_000
299 'Coupling CH1 DC
300 numfunct = ComCplChl
310 parameter = parCplDc
320 GOSUB 1000
329'Trigger Source CH1
330 numfunct = ComSrcTrg
340 parameter= ParSrcTrgCh1
350 cosuB 1000
359 'Trigger Coupling : DC
360 numfunct = ComFltTrg
310 parameter = parFltTrqDc
380 cosuB 1000
389'Trigger Mode peak to peak
390 numfunct = Compeakpeak
400 parameter = ParPeakPeakOn
410 GOSUB 1000
479'Exp10 : Off
420 numfunct = ComExpX10430 parameter = ParExpXl
440 cosuB 1000
450 CLOSE #1
460 END
 999'Sending Command on COM1
1000 commS = CHRS (numfunct) + CHRS (parameter) + CHR$ (parEot)
1010 PRINT #1, commande$;
LO2O RETURN
```
# 8.7. Tableaux récapitulatifs

# 8.7.1. Commandes de configuration

## MODE VERTICAL

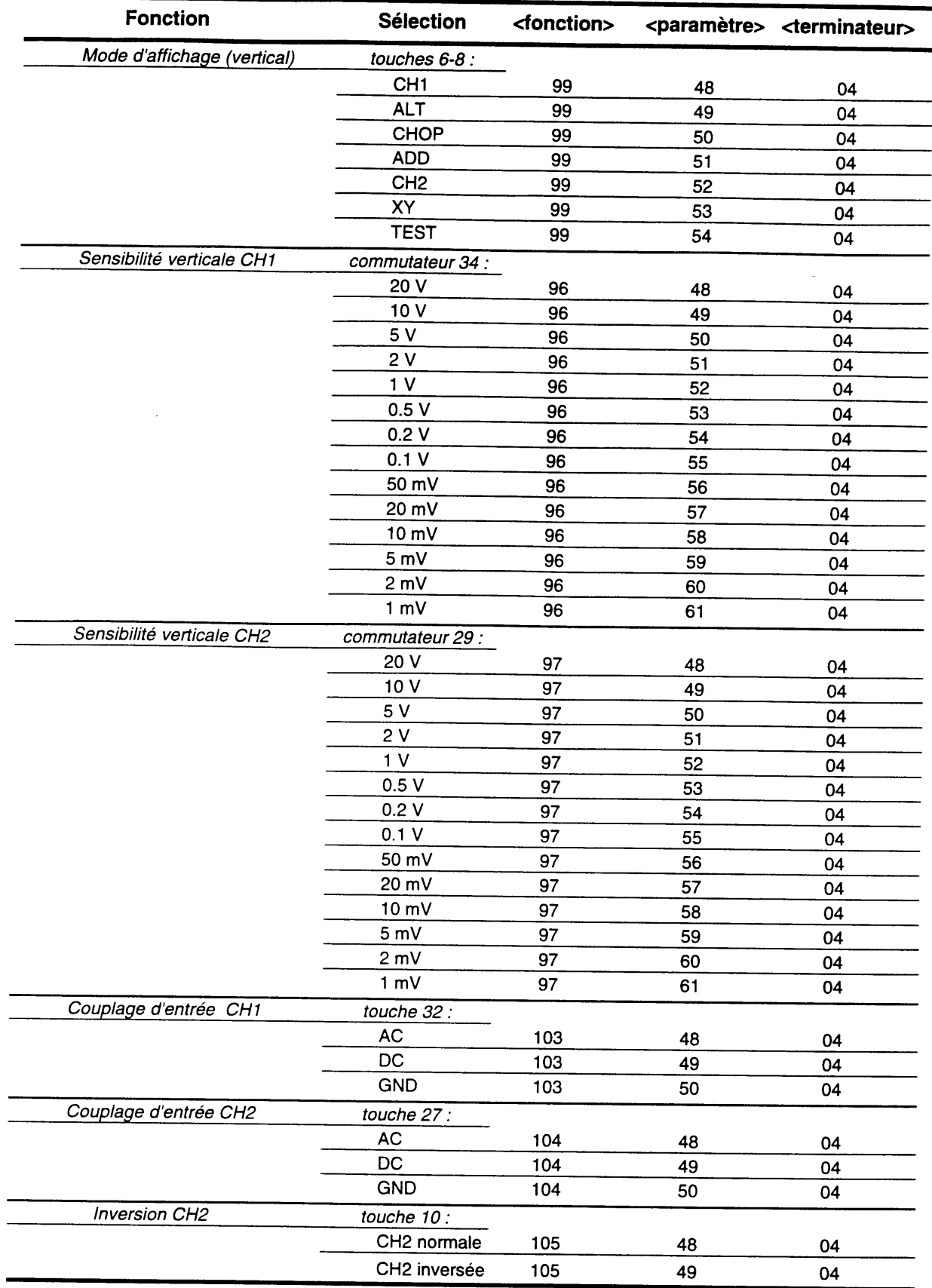

#### BASE DE TEMPS

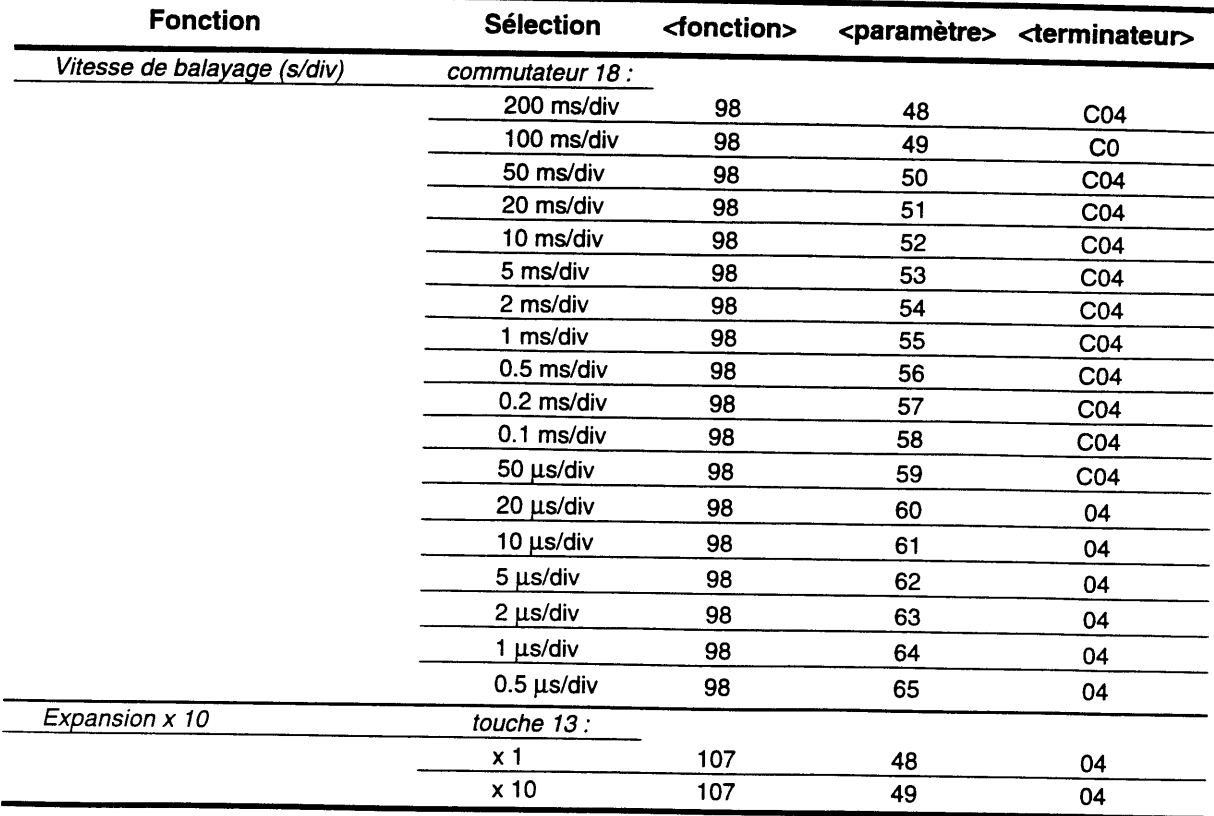

# DECLENCHEMENT

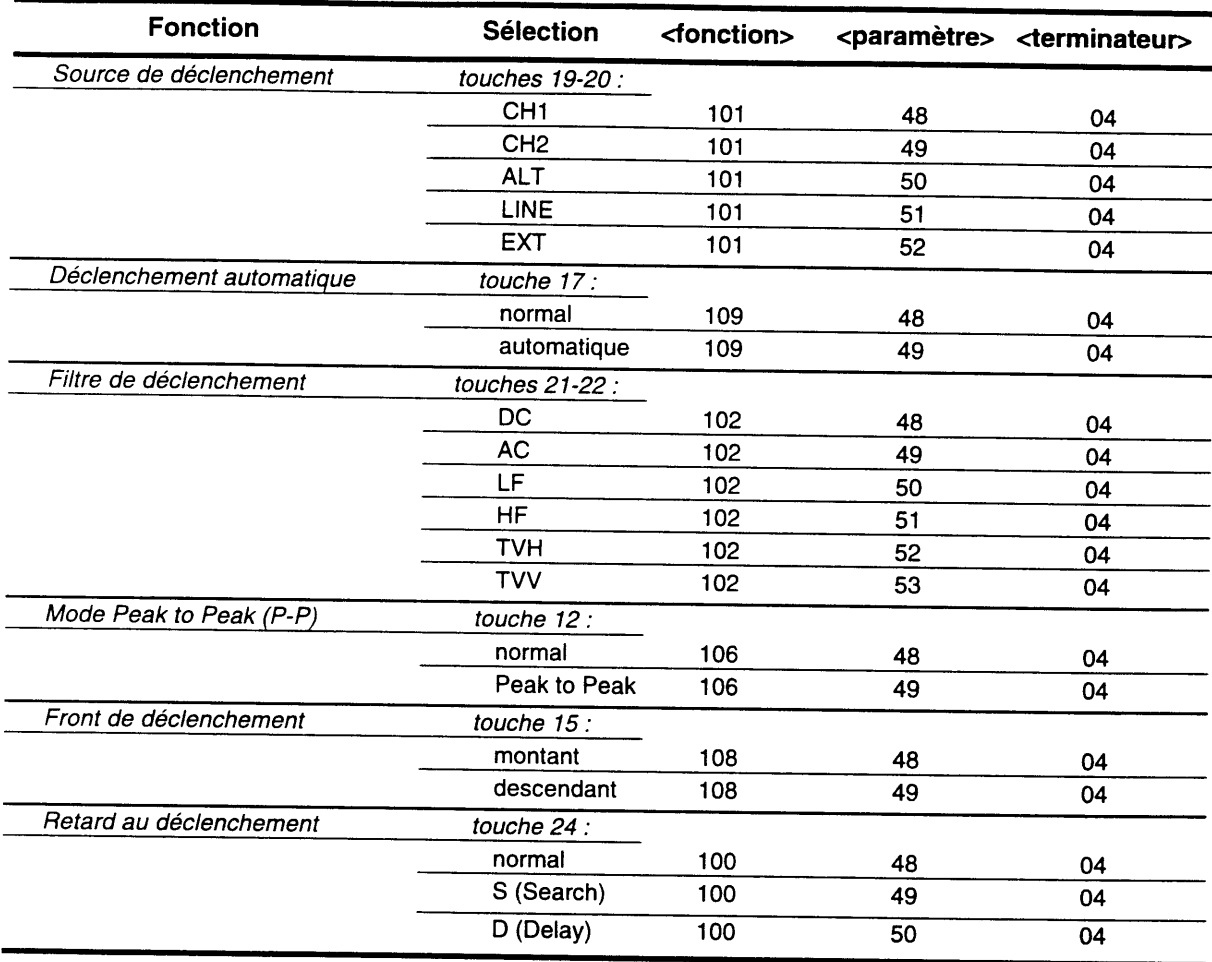

#### DIVERS

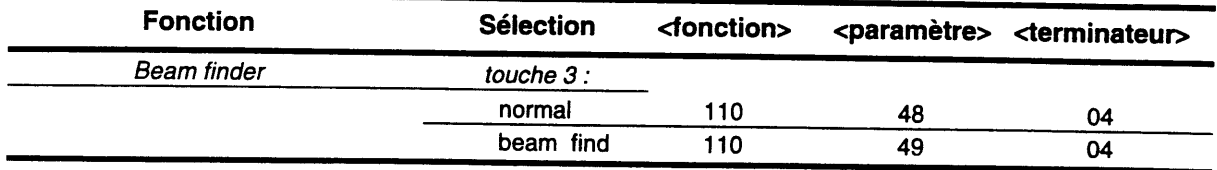

# 8.7.2. Demande de configuration

## DEMANDE DE CONFIGURATION

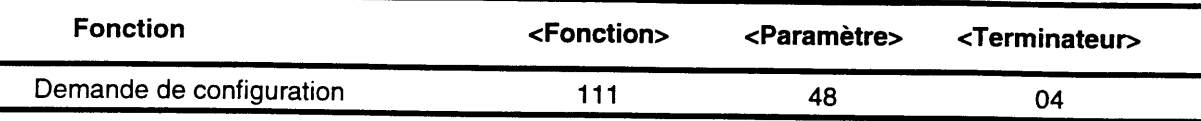

# REPONSE ALA DEMANDE DE CONFIGURATION

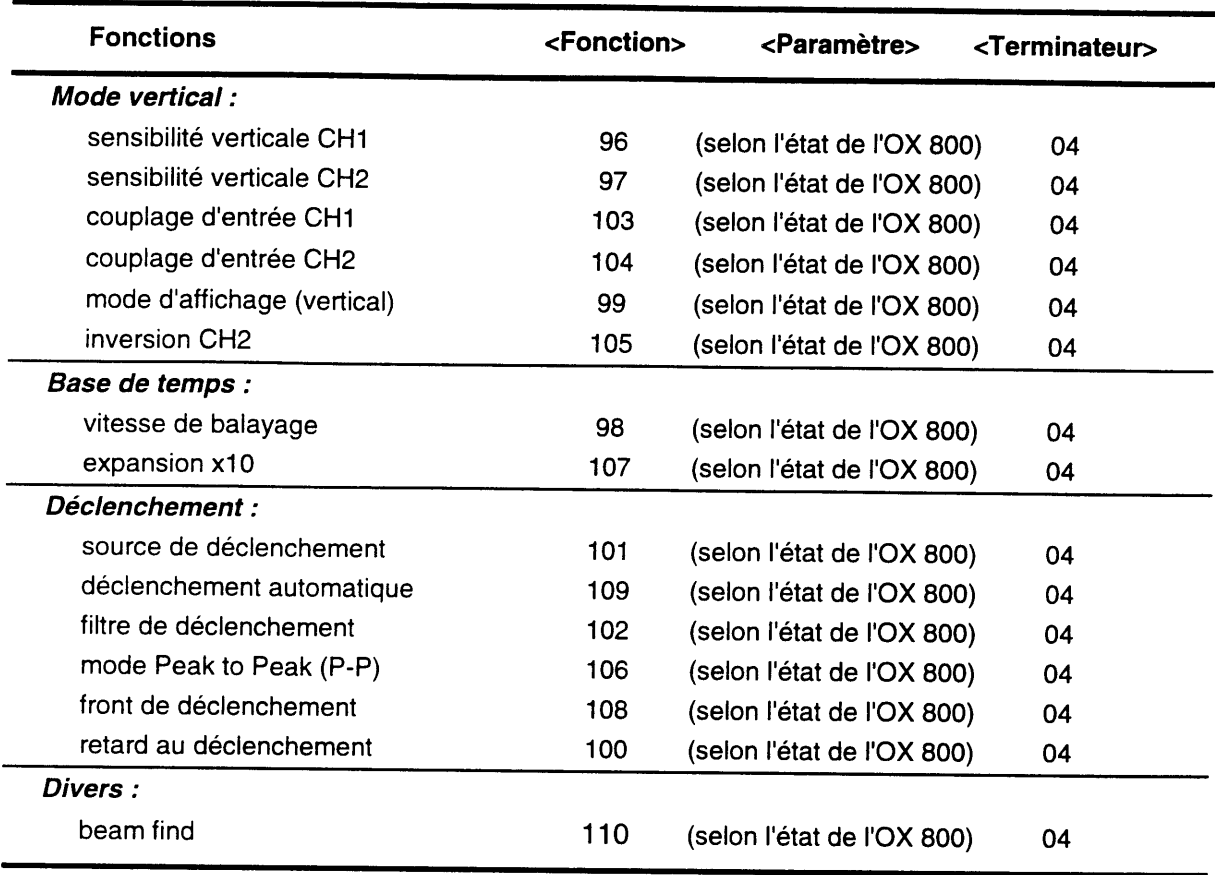

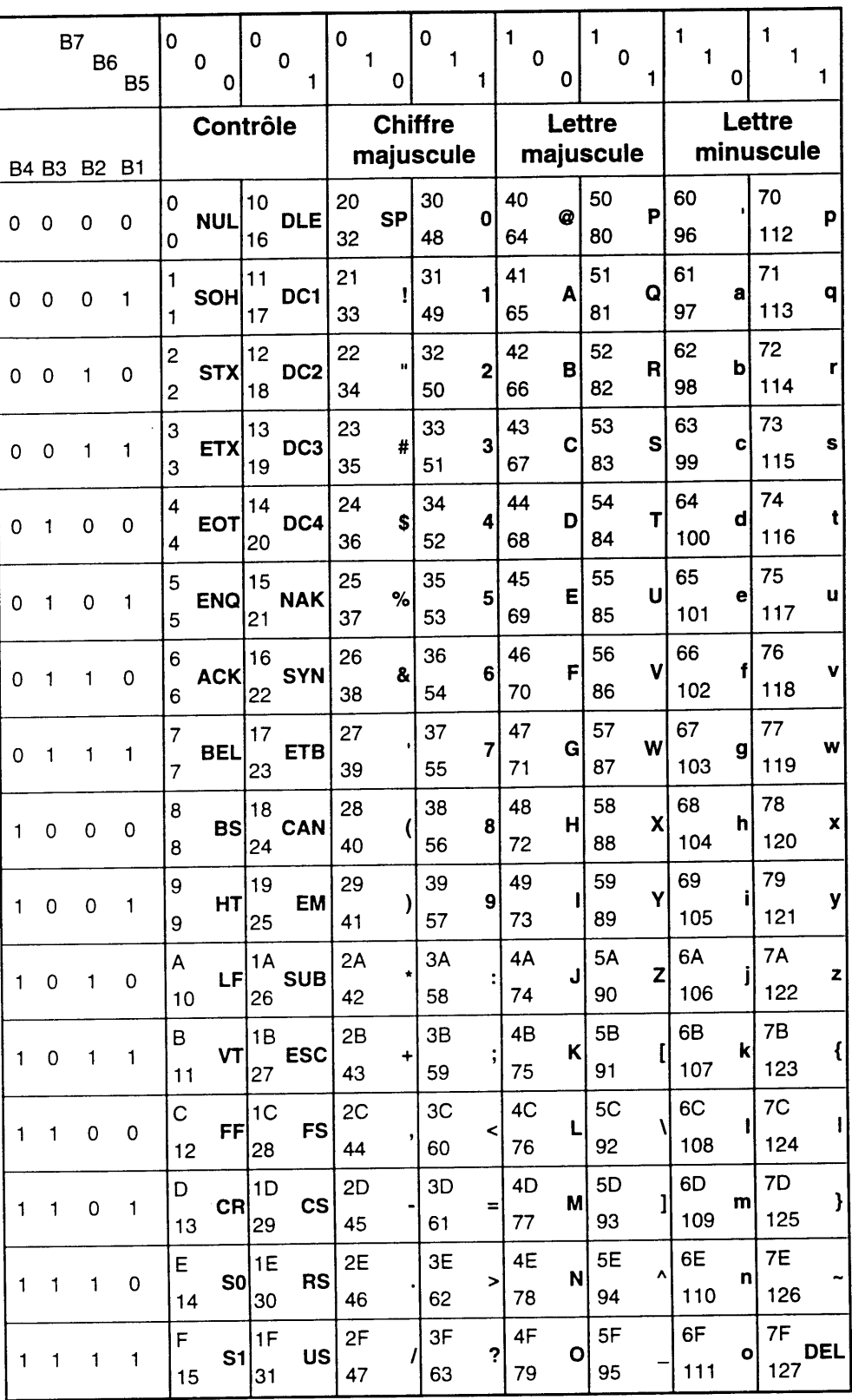

#### **CODE ASCII**

Hexadécimal i

Décimal j

XY

OX 800

## A

AC - DC - GND 7, 11, 42 Alimentation 1, 9, 26 ALT<sub>9</sub> Alterné 7 Amplitude (calcul) 15 AUTO g, 15, 17, 34

#### B

Base de temps 9, 36, 41, 49, 44 BEAM FIND 5, 36, 44 BNC (prise) 7,9, 13,27

#### c

Cadrage 7 Calibration (signal de) 15, 25 CH1 - ALT - CHOP - ADD - CH2 7, g, 42 Coefficient de balayage 9, 11, 19, 23 Commandes 5, 35, 37, 42 Compensation des sondes 13 COMPONENT TESTER 13, 15, 21 Configuration 5, 35, 36, 37, 38,42,44 Couplage d'entrée 7, 22, 44 COUPLING 11 Crête-à-crête 11

## D

Déclenchement 3, 9, 11, 15, 19, 35, 36, 44 Découpé 7 DELAY 11, 19, 43 Déphasage 17

## E

Expansion horizontale 9 EXT 9, 43

## F

FOCUS 5 Fréquence (calcul) 15 Fusibles 1, 27

## G

Graticule 26

## H

HOLDOFF 5, 9, 19, 21

## L

LEVEL 5, 9, 11, 15 LF, HF, TVH, TVV 11 LINE 9

### INDEX

## M

Maintenance<sub>2</sub> Marqueur 13 Masse (douille de) 13 Mode d'affichage 7 Mode normal, SEARCH, DELAY Modulation Z 13, 25 11

#### N

Niveau de déclenchement 9

### P

Pente du déclenchement 9 POSITION 5, 7, 15 PROBE 13, 15 P-P 11

## R

Retard au déclenchement 3,11, 19,34, 36, 43,44 Rotation de trace 26

### S

S, DLY 11 SEARCH 11, 19, 43 Sécurité 1, 5 Sensibilité verticale 7, 15, 17, 36, 42,44 Sondes 15,17,27 Source de déclenchement 1 1, 15, 19, 34, 35, 36, 37, 43, 44 Synchronisation 9, 1g Synchronisation par la source extérieure

## T

Tension d'alimentation 1, 26 TEST 7, 13, 21, 34, 35, 37, 42 Test (douille de) 15 TRACE ROTATION 13 TRIG 9  $TV$  11, 19, 21

## U

UNCAL 7, 9

## V

VAR 7,9 Vidéo 11, 19 Voies verticales 7

## X

x10 9,36, 44 xY 7, 17, 34, 37, 42, 45

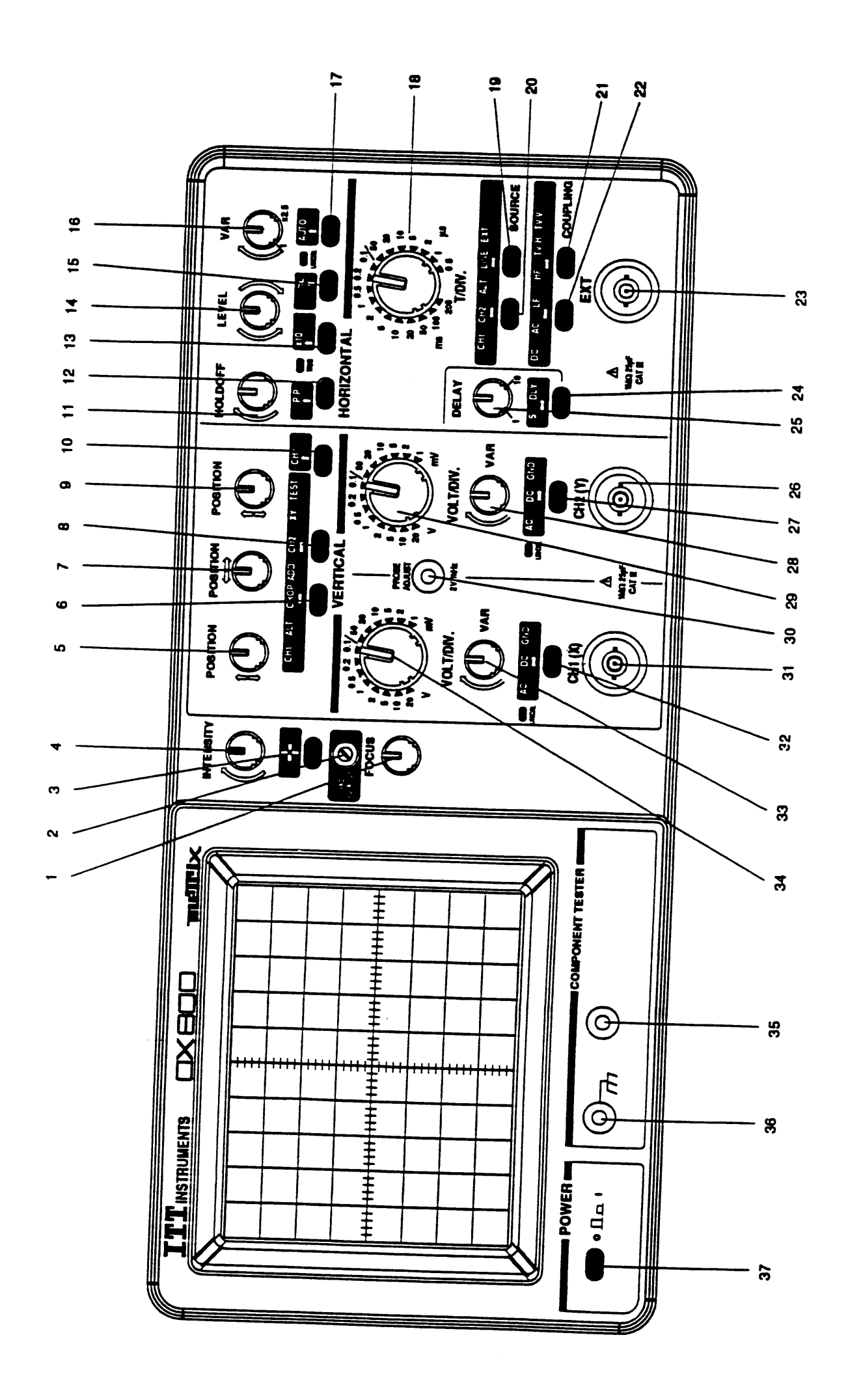

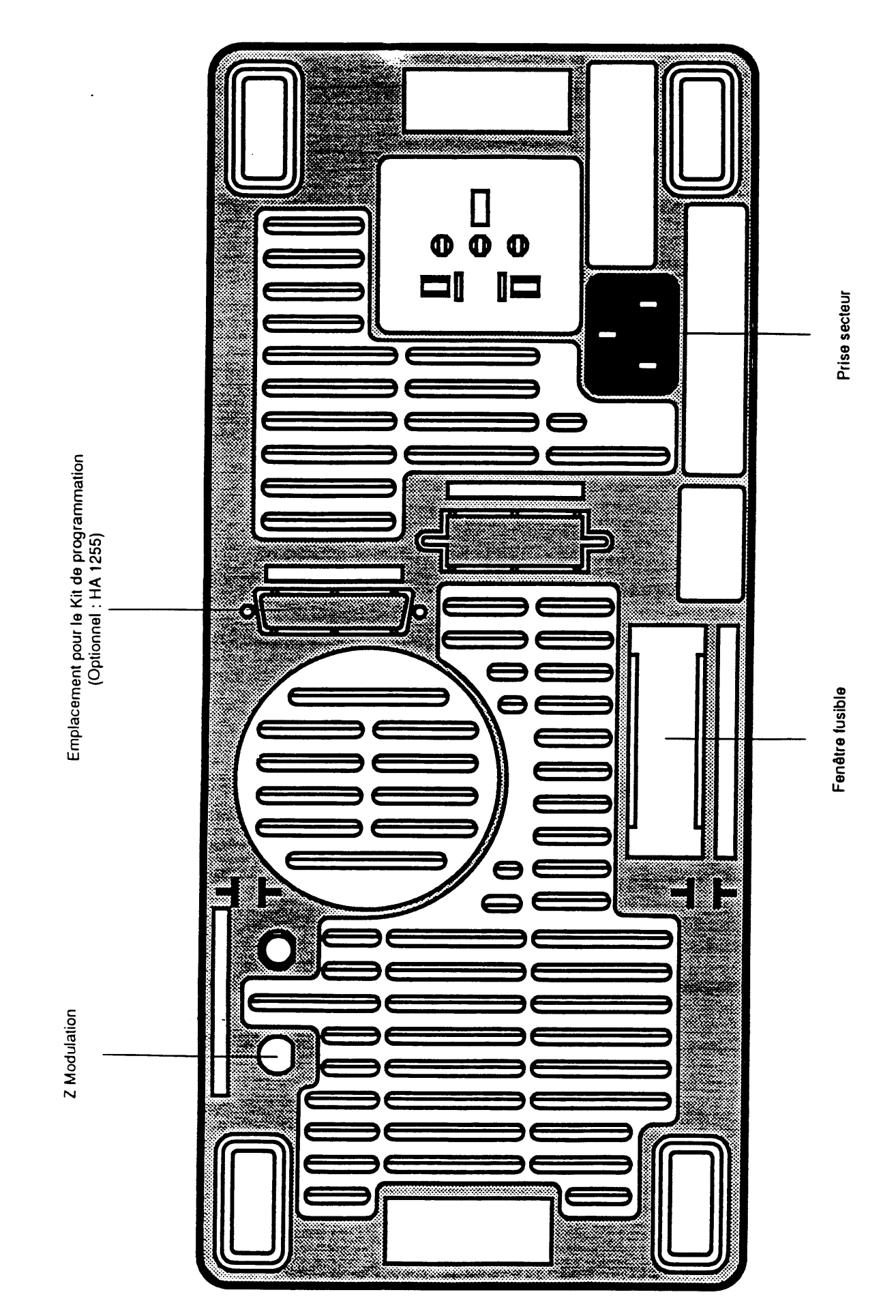